Operations Guide CUSTOMER

Document Version: 1.1 – 2017-01-10

# **SAP Extended Warehouse Management Operations Guide**

Release 9.4

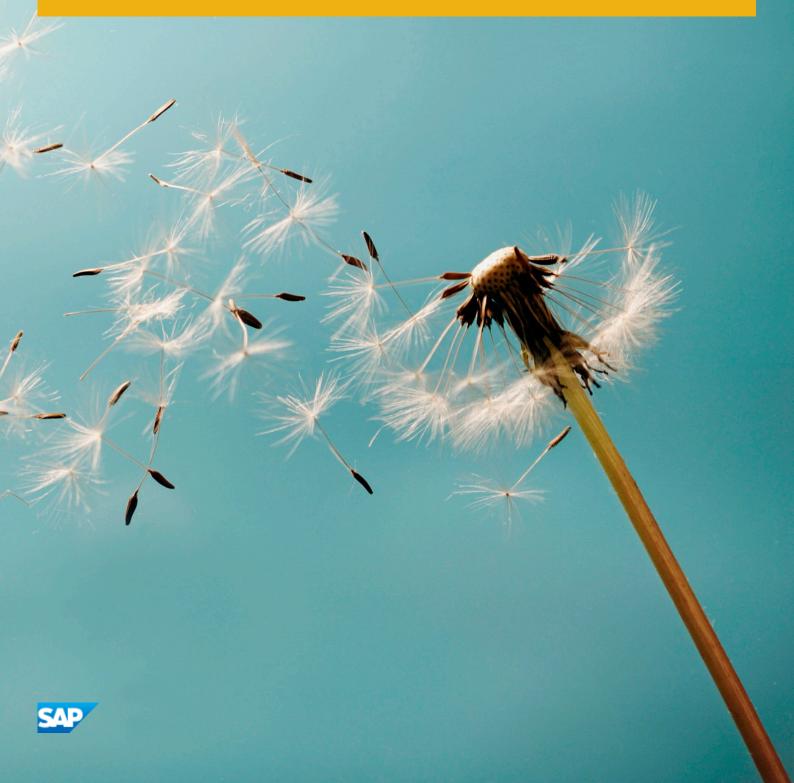

## Content

| 1   | Getting Started                                                    | 5  |
|-----|--------------------------------------------------------------------|----|
| 1.1 | Global Definitions                                                 | 5  |
| 1.2 | Important SAP Notes                                                | 6  |
| 1.3 | Dock Appointment Scheduling                                        | 6  |
| 2   | Technical System Landscape                                         | 7  |
| 2.1 | Scenario/Component Matrix                                          | 7  |
| 2.2 | Related Documentation                                              | 7  |
| 3   | Monitoring of SAP EWM                                              | 9  |
| 3.1 | Alert Monitoring                                                   | 9  |
|     | Monitoring Installation and Setup                                  | 9  |
|     | EWM-Specific Monitoring                                            | 9  |
| 3.2 | Detailed Monitoring and Tools for Problem and Performance Analysis | 9  |
|     | Trace and Log Files                                                | 10 |
|     | Workload Monitors                                                  | 12 |
|     | Other Important Problem Analysis and Monitoring Tools              | 12 |
|     | Interface Monitors                                                 | 13 |
|     | Data Growth and Data Archiving Monitors                            | 17 |
| 3.3 | Data Consistency                                                   | 20 |
| 4   | Management of SAP EWM                                              | 21 |
| 4.1 | Starting and Stopping                                              | 21 |
| 4.2 | Software Configuration                                             | 21 |
| 4.3 | Administration Tools                                               | 22 |
| 4.4 | Backup and Restore                                                 | 22 |
| 4.5 | Periodic Tasks                                                     | 22 |
|     | Scheduled Periodic Tasks                                           | 23 |
|     | Required Manual Periodic Tasks                                     | 27 |
| 4.6 | Load Balancing                                                     | 28 |
| 4.7 | Management of Outdated Technical Data                              | 28 |
| 4.8 | Scenario Administration Concept                                    | 28 |
| 5   | High Availability                                                  | 29 |
| 6   | Software Change Management                                         | 30 |
| 6.1 | Transport and Change Management                                    | 30 |
|     |                                                                    |    |

| 6.3 | Support Packages and Patch Implementation | 30 |
|-----|-------------------------------------------|----|
| 7   | Troubleshooting                           | 32 |
| 8   | Support Desk Management                   | 33 |
| 8.1 | Remote Support Setup                      | 33 |
| 8.2 | Problem Message Handover                  | 33 |
| Α   | Appendix                                  | 36 |
| A.1 | Appendix                                  | 36 |
|     | Related Guides                            | 36 |
|     | Related Information                       | 36 |

## **Document History**

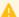

### Caution

Before you start the implementation, make sure you have the latest version of this document. You can find the latest version at the following location: http://service.sap.com/instguides ...

The following table provides an overview of the most important document changes.

### Table 1:

| Version | Date       | Description                                                                                     |
|---------|------------|-------------------------------------------------------------------------------------------------|
| 1.1     | 2017-01-10 | "SAP CRM" updated to "SAP Global<br>Trade Services" in the <i>Interface Monitors</i><br>chapter |
| 1.0     | 2016-05-12 | Initial version of the Application Operations Guide for SAP EWM 9.4                             |

## **Getting Started**

#### Caution

This guide does not replace the daily operations handbook that we recommend customers create for their specific production operations.

Designing, implementing, and running your SAP applications at peak performance 24 hours a day has never been more vital for your business success than now.

This guide provides a starting point for managing your SAP applications and maintaining and running them optimally. It contains specific information for various tasks and lists the tools that you can use to implement them. This guide also provides references to the documentation required for these tasks, so you need other guides such as the Master Guide, Technical Infrastructure Guide, and SAP Library.

#### 1.1 **Global Definitions**

### **SAP Application:**

An SAP application is an SAP software solution that serves a specific business area such as ERP, CRM, PLM, SRM, or SCM.

#### **Business Scenario:**

From a microeconomic perspective, a business scenario is a cycle that consists of several different interconnected logical processes in time. Typically, a business scenario includes several company departments and involves other business partners. From a technical point of view, a business scenario needs at least one SAP application (SAP ERP, SAP SCM, and so on) for each cycle and possibly other third-party systems. A business scenario is a unit that can be implemented separately and reflects the customer's prospective course of business.

#### Component:

A component is the smallest individual unit considered within the Solution Development Lifecycle; components are separately produced, delivered, installed, and maintained.

#### **Important SAP Notes** 1.2

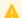

### Caution

Check regularly to see which SAP Notes are available for the Application Operations Guide.

Table 2: Important SAP Notes

| SAP Note Number | Title                                                            | Comment                                                                  |
|-----------------|------------------------------------------------------------------|--------------------------------------------------------------------------|
| 1515223         | SAP NetWeaver Process Integration: Release Recommendation        | Information about which PI release to use                                |
| 1721448         | Service Connection "SAPGui+Browser<br>Connect"                   | Remote log on for SAP Support                                            |
| 812732          | R/3 Support Service Connection                                   | Remote log on for SAP Support when all affected UIs are based on SAP GUI |
| 1423066         | Optimization of the Performance in EWM                           |                                                                          |
| 2163060/2       | Prerequisites and Restrictions of Zero<br>Downtime Option of SUM |                                                                          |
| 2293063         | Restrictions of ZDO Upgrade for SAP<br>EWM by SCM Basis          |                                                                          |
| 2251678         | Restrictions for ZDO Upgrade for SAP EWM                         |                                                                          |
| 2232718         | Business Application Restrictions During ZDO Upgrade in EWM: LDP |                                                                          |

#### **Dock Appointment Scheduling** 1.3

If you are using SAP Dock Appointment Scheduling without integration with SAP EWM, you need only refer to the following sections of this document:

- Scheduled Periodic Tasks [page 23]
- Required Manual Periodic Tasks [page 27]
- Problem Message Handover [page 33]

## 2 Technical System Landscape

## 2.1 Scenario/Component Matrix

For more information about the components necessary for business scenarios and processes, see the SAP EWM Master Guide on SAP Service Marketplace at http://service.sap.com/instguides SAP Business Suite Applications SAP EWM Using SAP EWM 9.4.

### 2.2 Related Documentation

#### i Note

This Application Operations Guide only covers SAP EWM. If you run SAP EWM as part of an SAP SCM Server installation, use the SAP SCM Operations Guide on SAP Service Marketplace at http://service.sap.com/instguides under SAP Business Suite Applications SAP SCM SAP SCM Server Using SAP enhancement package 3 for SAP SCM 7.0 Server.

The following table lists where you can find more information about the technical system landscape.

Table 3:

| Topic                                                                                          | Guide/Tool                              | Quick Link on SAP Service Market-<br>place (service.sap.com) |
|------------------------------------------------------------------------------------------------|-----------------------------------------|--------------------------------------------------------------|
| Application-specific and Industry-specific Components such as SAP for Automotive or SAP Retail | Master Guide                            | instguides                                                   |
| Technology Components such as SAP<br>NetWeaver                                                 | Master Guide                            | instguides                                                   |
| Sizing                                                                                         | Quick Sizer Tool                        | sizing                                                       |
| Technical Configuration                                                                        | Master Guide                            | instguides                                                   |
| Scalability                                                                                    | Master Guide                            | instguides                                                   |
| High Availability                                                                              | Master Guide                            | instguides                                                   |
| Security                                                                                       | Security Map Application Security Guide | security                                                     |

| Topic                    |                   | Quick Link on SAP Service Market-<br>place (service.sap.com) |
|--------------------------|-------------------|--------------------------------------------------------------|
| SAP NetWeaver Operations | Operations Guides | operationsnw74                                               |

For more information, go to http://service.sap.com, and Products SAP SCM SAP SCM Page 10 SAP SCM Page 11 Products SAP SCM Page 12 Products SAP SCM Page 12 Products SAP SCM Page 12 Products SAP SCM Page 13 Products SAP SCM Page 14 Products Page 14 Products Page

#### Table 4:

| Guide                 | Link                                                                                    |
|-----------------------|-----------------------------------------------------------------------------------------|
| ERP Integration Guide | https://websmp207.sap-ag.de/~sapidb/<br>011000358700000102632013E/IntegrationERPEWM.pdf |
| CRM Integration Guide |                                                                                         |
| TM Integration Guide  |                                                                                         |

## 3 Monitoring of SAP EWM

Within the management of SAP technology, monitoring is an essential task. A section has therefore been devoted solely to this subject.

You can find more information about the underlying technology in SAP Library for SAP NetWeaver under http://help.sap.com/nw/>
\*\*Parallog of the information about the underlying technology in SAP Library for SAP NetWeaver Information about the underlying technology in SAP Library for SAP NetWeaver Information about the underlying technology in SAP Library for SAP NetWeaver under http://energia.

## 3.1 Alert Monitoring

Proactive, automated monitoring is the basis for ensuring reliable operations for your SAP system environment. SAP provides you with the infrastructure and recommendations needed to set up your alert monitoring to recognize critical situations for SAP EWM as quickly as possible.

## 3.1.1 Monitoring Installation and Setup

To enable the auto-alert mechanism of CCMS, see SAP Note 617547 / 2.

You can find the EWM-relevant CCMS monitor sets in the EWM system in transaction *CCMS Monitor Sets* (RZ20). Choose *CCMS monitor sets SAP EWM Monitor templates*.

## 3.1.2 EWM-Specific Monitoring

SAP EWM provides the warehouse monitor as a central place to monitor your business processes from the business and the technical perspective. You can start the monitor on the SAP Easy Access screen by choosing 

\*\*SCM Extended Warehouse Management\*\* Extended Warehouse Management\*\* Monitoring \*\*Warehouse Management Monitor\*\* (transaction / SCWM/MON). The following chapter will give you more detailed information.

# 3.2 Detailed Monitoring and Tools for Problem and Performance Analysis

You can find more information about the underlying technology in SAP Library for SAP NetWeaver under http://help.sap.com/nw Technical Operations for SAP NetWeaver and under SAP NetWeaver Process Integration.

## 3.2.1 Trace and Log Files

Trace files and log files are essential for analyzing problems.

The standard SAP NetWeaver tools such as transactions ST22 and SM21 can be used to monitor trace and log files. For more information, see SAP Library for SAP NetWeaver at http://help.sap.com/nw/. In SAP Library, choose Technical Operations for SAP NetWeaver Administration of Application Server ABAP Monitoring and Administration Tools for Application Server ABAP.

Additionally, SAP EWM uses the application log (part of SAP NetWeaver) to store application error, warning, and success messages issued in critical processes (for example, the delivery interface between SAP ERP and SAP EWM) or in UI transactions. For UI transactions, the user has to save the application log explicitly.

For general information on application logs, see SAP Library for SAP NetWeaver at http://help.sap.com/nw>. In SAP Library, choose Function-Oriented View Solution Life Cycle Management Application Log – (BC-SRV-BAL) .

Table 5:

| Log Object       | Detailed Description                                                                                                    | Activation/Deactivation                                                                                                    |
|------------------|----------------------------------------------------------------------------------------------------|----------------------------------------------------------------------------------------------------|
| /SCWM/DLV_ERP    | Delivery Processing: Stores error messages issued during the qRFC communication of deliveries between SAP ERP and SAP EWM with an expiry time of seven days. | The system saves the log automatically when the qRFC fails. If you need a log for messages that were processed without error for test purposes, , you can change the settings in transaction /SCWM/  ERPLOG ( SAP Easy Access Extended Warehouse Management Settings Configure Log for ERP Messages ). |
| /SCWM/ACC        | Log for import of accounting objects from SAP ERP                                                                                                    | Log has to be saved explicitly in transaction / SCWM/ACC_IMP_ERP ( SAP Easy Access: Extended Warehouse Management Interfaces ERP Integration Administration of Account Assignment Data )                                                                                                    |
| /SCMB/PATTERN_UI | Log for UI messages                                                                                                    | Log has to be saved explicitly in the SAP EWM UI transactions.                                                                                                    |

| Log Object     | Detailed Description                                                                                | Activation/Deactivation                                                                                                    |
|----------------|----------------------------------------------------------------------------------------------------|----------------------------------------------------------------------------------------------------|
| /SCWM/WME      | Warehouse Logistics Processing: Log for SAP EWM operations                                          | Log has to be activated with transaction / SCWM/ACTLOG ( SAP Easy Access: Extended Warehouse Management Settings Activate Application Log )  You can activate the application log on subobject level.                                                                                                    |
| /SCWM/SHP_RCV  | Site Logistic Processing: Log for ship-<br>ping and receiving transactions                          | _                                                                                                    |
| /SCWM/EPD      | Labor Management: Log for sending performance documents to HR                                       | Log has to be saved explicitly by the user in transaction / SCWM/  EPD_TRANSFER ( SAP Easy Access:  Extended Warehouse Management Labor Management Employee  Performance Send Performance  Document to HR )                                                                                                    |
| /SCMB/MD       | Master Data: Log for deleting supply chain units                                                    | -                                                                                                    |
| /SCWM/PACKSPEC | Master Data: Log for packaging specifications                                                       | The log for the determination analysis has to be activated in transaction / SCWM/PSLOG. The log for uploading packaging specifications has to be saved explicitly by the user in transaction / SCWM/IPU ( SAP Easy Access: SCM Basis Master Data Packaging Specification Initial Data Transfer of Packaging Specifications |
| /SEHS/ALE      | EH&S Master Data: log for importing master data (dangerous goods, hazardous substances and phrases) | -                                                                                                    |
| /SCTM/TM       | Transportation Management                                                                           | -                                                                                                    |

| Log Object | Detailed Description        | Activation/Deactivation                                                                                                    |
|------------|-----------------------------|----------------------------------------------------------------------------------------------------|
| PPF        | Post Processing Framework   | The log is always active. You can deactivate the log for delivery processing in transaction / SCWM/DLVPPFLOG ( SAP Easy Access: Extended Warehouse Management Delivery Processing Actions Deactivate PPF Log Depending on Warehouse and User ) |
| /SCMB/RG   | Routing Guide               | -                                                                                                    |
| /SCWM/CHM  | EWM Check Monitor           | -                                                                                                    |
| /SCWM/DAS  | Dock Appointment Scheduling | The log is used for asynchronous processes and reports in Dock Appointment Scheduling. By default it is written for errors and warnings.  You can change the activation of the log in transaction / SCWM/DSLOG.                                |

During the implementation and test phase, or when you need to investigate an issue, you should activate the related logs. Once the system is running smoothly, you can improve the performance if you configure the logs to record only *Important* or *Very Important* messages or deactivate them completely.

For descriptions of the recommended tasks to contain data growth, see Periodic Tasks [page 22].

### 3.2.2 Workload Monitors

SAP Extended Warehouse Management uses the standard tools available in SAP NetWeaver and does not require a component-specific tool. For more information, see SAP Library for SAP NetWeaver under http://help.sap.com/nw/>
\*\*Description\*\* Technical Operations for SAP NetWeaver\*\*

1.

## 3.2.3 Other Important Problem Analysis and Monitoring Tools

SAP Extended Warehouse Management uses the standard tools available in SAP NetWeaver and does not require a component-specific tool. For more information, see SAP Library for SAP NetWeaver under http://help.sap.com/nw/>
\*\*Distribution\*\* Technical Operations for SAP NetWeaver\*\*

1. \*\*Distribution\*\*

1. \*\*Distribution\*\*

1. \*\*Distribution\*\*

1. \*\*Distribution\*\*

1. \*\*Distribution\*\*

1. \*\*Distribution\*\*

1. \*\*Distribution\*\*

1. \*\*Distribution\*\*

1. \*\*Distribution\*\*

1. \*\*Distribution\*\*

1. \*\*Distribution\*\*

1. \*\*Distribution\*\*

1. \*\*Distribution\*\*

1. \*\*Distribution\*\*

1. \*\*Distribution\*\*

1. \*\*Distribution\*\*

1. \*\*Distribution\*\*

1. \*\*Distribution\*\*

1. \*\*Distribution\*\*

1. \*\*Distribution\*\*

1. \*\*Distribution\*\*

1. \*\*Distribution\*\*

1. \*\*Distribution\*\*

1. \*\*Distribution\*\*

1. \*\*Distribution\*\*

1. \*\*Distribution\*\*

1. \*\*Distribution\*\*

1. \*\*Distribution\*\*

1. \*\*Distribution\*\*

1. \*\*Distribution\*\*

1. \*\*Distribution\*\*

1. \*\*Distribution\*\*

1. \*\*Distribution\*\*

1. \*\*Distribution\*\*

1. \*\*Distribution\*\*

1. \*\*Distribution\*\*

1. \*\*Distribution\*\*

1. \*\*Distribution\*\*

1. \*\*Distribution\*\*

1. \*\*Distribution\*\*

1. \*\*Distribution\*\*

1. \*\*Distribution\*\*

1. \*\*Distribution\*\*

1. \*\*Distribution\*\*

1. \*\*Distribution\*\*

1. \*\*Distribution\*\*

1. \*\*Distribution\*\*

1. \*\*Distribution\*\*

1. \*\*Distribution\*\*

1. \*\*Distribution\*\*

1. \*\*Distribution\*\*

1. \*\*Distribution\*\*

1. \*\*Distribution\*\*

1. \*\*Distribution\*\*

1. \*\*Distribution\*\*

1. \*\*Distribution\*\*

1. \*\*Distribution\*\*

1. \*\*Distribution\*\*

1. \*\*Distribution\*\*

1. \*\*Distribution\*\*

1. \*\*Distribution\*\*

1. \*\*Distribution\*\*

1. \*\*Distribution\*\*

1. \*\*Distribution\*\*

1. \*\*Distribution\*\*

1. \*\*Distribution\*\*

1. \*\*Distribution\*\*

1. \*\*Distribution\*\*

1. \*\*Distribution\*\*

1. \*\*Distribution\*\*

1. \*\*Distribution\*\*

1. \*\*Distribution\*\*

1. \*\*Distribution\*\*

1. \*\*Distribution\*\*

1. \*\*Distribution\*\*

1. \*\*Distribution\*\*

1. \*\*Distribution\*\*

1. \*\*Distribution\*\*

1. \*\*Distribution\*\*

1. \*\*Distribution\*\*

1. \*\*Distribution\*\*

1. \*\*Distribution\*\*

1. \*\*Distribution\*\*

1. \*\*Distribution\*\*

1.

## **3.2.4 Interface Monitors**

Interface monitors are essential for analyzing problems with interfaces such as RFC, IDoc, and HTTP.

Table 6:

| Interface                            | Description                                                                                                    | Technology Used |
|--------------------------------------|----------------------------------------------------------------------------------------------------|-----------------|
| Delivery Processing                  | SAP ERP and SAP EWM  Communication based on ERP deliveries/SAP EWM warehouse requests as foundation for logistics execution in SAP EWM  Relevant for all systems with integration to SAP ERP | qRFC            |
| Goods Movement                       | SAP ERP and SAP EWM  Goods movements that are not directly related to an SAP ERP delivery document  Relevant for all systems with integration to SAP ERP                                     | qRFC            |
| Distribution of Master Data          | SAP ERP and SAP EWM  Relevant for all systems with integration to SAP ERP                                                                                                    | qRFC            |
| BI Data Sources                      | SAP BW and SAP EWM                                                                                                    | Not applicable  |
| Transportation Integration (SAP ERP) | SAP ERP and SAP EWM  Communication based on SAP ERP shipment (including SAP ERP Shipment created by SAP TM)/SAP EWM transportation unit  Optional business process                           | IDoc            |
| Transportation Integration (SAP TM)  | SAP ERP and SAP TM Web Services Optional business process                                                                                                    | XI + WEBservice |
| Warehouse Billing                    | SAP TM Web Services Optional business process                                                                                                    | XI + WEBservice |

| Interface                                | Description                                              | Technology Used |
|------------------------------------------|----------------------------------------------------------|-----------------|
| Quality Inspection                       | SAP ERP and SAP EWM                                      | qRFC            |
|                                          | Integration of quality inspection in SAP ERP and SAP EWM |                 |
|                                          | Optional business process                                |                 |
| Global Trade Compliance Check            | SAP Global Trade Services and SAP<br>EWM                 | RFC, qRFC       |
|                                          | Optional business process                                |                 |
| Material Flow System                     | Not applicable                                           | Not applicable  |
| Yard Management                          | Web Services for Non-SAP systems                         | XI + WEBservice |
|                                          | Optional interface                                       |                 |
| Delivery Notifications                   | Web Services for Non-SAP systems                         | XI + WEBservice |
|                                          | Optional interface                                       |                 |
| Transportation Integration with External | Integration with Non-SAP systems                         | IDoc            |
| Planning System                          | Optional interface                                       |                 |

#### Monitor tools for these interfaces are:

#### Table 7:

| Interface           | Monitor   | Description                                                                                                    | Prerequisites                                                                                                    |
|---------------------|-----------|----------------------------------------------------------------------------------------------------|----------------------------------------------------------------------------------------------------|
| Delivery Processing | SMQ1/SMQ2 | Standard qRFC monitoring as described in the application help for SAP NetWeaver  Queues beginning with DLVS, DLWS  The queue on the SAP ERP side should be monitored within one month as a goods movement can only be posted in the current and previous period (for example, a goods movement sent to the queue on July 15 must be posted on August 31 at the latest). | Create settings for qRFC scheduling and administration in transactions SMQE, SMQS and SMQR as described in the Integration Guide. |

| Interface                                | Monitor              | Description                                                                                                    | Prerequisites                                                                                                    |
|------------------------------------------|----------------------|----------------------------------------------------------------------------------------------------|----------------------------------------------------------------------------------------------------|
| Goods Movement                           | SMQ1/SMQ2            | Standard qRFC monitoring as described in the application help for SAP NetWeaver  Queues beginning with EWM-GOODSMVT, WMPGR, WMPGI For the monitoring of queues in SAP ERP, see Delivery Processing above. | Create settings for qRFC scheduling and administration in transactions SMQE, SMQS and SMQR as described in the Integration Guide.                   |
| Production (Production Material Request) | SMQ1/SMQ2            | Standard qRFC monitoring as described in the application help for SAP NetWeaver Queues beginning with PR                                                                                                  | Create settings for qRFC scheduling and administration in transactions SMQE, SMQS and SMQR as described in the Integration Guide (see chapter 2.2). |
| Distribution of Master Data              | SMQ1/SMQ2            | Standard qRFC monitoring as<br>described in the application<br>help for SAP NetWeaver<br>Queues beginning with CF, PS                                                                                     | Create settings for qRFC scheduling and administration in transactions SMQE, SMQS and SMQR as described in the Integration Guide.                   |
| BI Data Sources                          | SMQ1/SMQ2            | Standard qRFC monitoring as described in the application help for SAP NetWeaver Queues beginning with WMBB, WMDB, WMTB, WMOB, WMVB                                                                        |                                                                                                    |
| Transportation Integration (SAP ERP)     | WEINQUEUE/WEOUTQUEUE | Standard IDoc monitoring as described in the application help for SAP NetWeaver IDocs SHPMT05, SHPMT06                                                                                                    |                                                                                                    |
| Transportation Integration (SAP TM)      | SXMB_MONI            | Standard XI monitoring as described in the application help for SAP NetWeaver                                                                                                    |                                                                                                    |
| Warehouse Billing                        | SXMB_MONI            | Standard XI monitoring as described in the application help for SAP NetWeaver                                                                                                    |                                                                                                    |

| Interface                                                | Monitor                                              | Description                                                                                                    | Prerequisites                                                                                                    |
|----------------------------------------------------------|------------------------------------------------------|----------------------------------------------------------------------------------------------------|----------------------------------------------------------------------------------------------------|
| Quality Inspection                                       | SMQ1/SMQ2 SWEQADM, SWETYPV, SWELS                    | Standard qRFC monitoring as<br>described in the application<br>help for SAP NetWeaver<br>Queues beginning with<br>QI,DLVS, DLWS, EWMSQPO | Create settings for qRFC scheduling and administration in transactions SMQE, SMQS and SMQR as described in the Integration Guide |
| Material Flow System                                     | /SCWM/MON, node Material Flow System Telegram Buffer | Communication between SAP EWM and PLC                                                                                                    |                                                                                                    |
| Yard Management                                          | SXMB_MONI                                            | Standard XI monitoring as described in the application help for SAP NetWeaver                                                            |                                                                                                    |
| Delivery Notifications                                   | SXMB_MONI                                            | Standard XI monitoring as described in the application help for SAP NetWeaver                                                            |                                                                                                    |
| Transportation Integration with External Planning System | WEINQUEUE/WEOUTQUEUE                                 | Standard IDoc monitoring as described in the application help for SAP NetWeaver IDocs TMSHP01, TMFRD2                                    |                                                                                                    |

#### → Recommendation

As an alternative to the technical monitoring, you can monitor the qRFC messages between SAP EWM and SAP ERP in a business context. In the SAP EWM monitor (transaction / SCWM/MON) under node Message Queue you can get a list of SAP EWM-relevant queues in the SAP EWM and SAP ERP systems. The system enriches the list with relevant information for a business user such as the warehouse number and texts. You can use this additional option for monitoring queues without additional configuration, but you can also adapt the selection to the needs of your users in Customizing for Extended Warehouse Management under Monitoring Warehouse Management Monitor Message Queue Monitoring .

From SAP EWM 9.1 and higher, you can configure e-mail and SMS alerts for failed queues. Therefore you do not need to monitor the queues actively. For more information, see SAP Library for SAP EWM at http://help.sap.com/ewm/>. In SAP Library, choose // Monitoring // Warehouse Management Monitor // Message Queue Monitor //.

SAP EWM uses the qRFC for internal messages to achieve minimal response time for users who need to work with a high throughput. These queues also need to be monitored. You can do the monitoring as described for the interfaces above, using transaction SMQ2/SMQ1 for queues starting with WM, EWM, or DLV. Alternatively, you can use the SAP EWM monitor to display the queues with additional business data as described above.

## 3.2.5 Data Growth and Data Archiving Monitors

SAP Extended Warehouse Management (SAP EWM) uses the standard tools available in SAP NetWeaver and does not require a component-specific tool. For more information, see the SAP NetWeaver Operations Guide on SAP Service Marketplace at http://service.sap.com/operationsnw75.

You can archive the following data in SAP EWM:

Table 8:

| l able 8:                     |                                                                                                   |                  |                                              |
|-------------------------------|---------------------------------------------------------------------------------------------------|------------------|----------------------------------------------|
| Application Component         | Business Object/Document<br>Category                                                              | Archiving Object | Re-Schedule Report After Upgrade to EWM 9.4* |
| Delivery Processing           | Internal Warehouse Requests (Inbound Delivery)                                                    | DLV_INB          | X                                            |
|                               | Internal Warehouse Requests (Outbound Delivery)                                                   | DLV_OUT          | X                                            |
|                               | Warehouse Requests from External Systems                                                          | DLV_REQ          | X                                            |
| Stock Management              | Handling Unit                                                                                     | WME_HU           |                                              |
| Warehouse Logistic Processing | Warehouse Tasks and Goods<br>Movement Documents                                                   | WME_TO           | X                                            |
|                               | Warehouse Orders                                                                                  | WME_WO           | Х                                            |
|                               | Waves                                                                                             | WME_WAVE         | Х                                            |
|                               | Telegram Flows                                                                                    | WME_MFS          | Х                                            |
|                               | Relevant Resource Data                                                                            | WME_RSRC         | X                                            |
|                               | Value-Added Service Orders<br>(VAS Orders)                                                        | WME_VAS          | X                                            |
| QIE Inspection Documents      |                                                                                                   | QIE_INSP         |                                              |
|                               | Physical Inventory Documents                                                                      | LIME_PI          |                                              |
|                               | LIME Log Entries (goods movements and confirmed warehouse tasks). Periodicity analogous to WME_TO | LIME_NLOG        |                                              |
| Site Logistic Processing      | Door Activities                                                                                   | WME_DOOR         | Х                                            |
|                               | Vehicle Activities                                                                                | WME_VEH          | Х                                            |
|                               | Transport Unit Activities                                                                         | WME_TU           | X                                            |

| Application Component      | Business Object/Document<br>Category                                   | Archiving Object | Re-Schedule Report After<br>Upgrade to EWM 9.4* |
|----------------------------|------------------------------------------------------------------------|------------------|-------------------------------------------------|
| Labor Management           | Indirect Labor Tasks                                                   | WME_ILT          | X                                               |
|                            | Executed Workloads                                                     | WME_EWL          | X                                               |
|                            | Employee Performance Documents                                         | WME_EPD          | X                                               |
|                            | Business Partners (Processors) – only if created originally in SAP EWM | CA_BUPA          |                                                 |
| Transportation Management  | Shipments                                                              | TM_SHP           |                                                 |
| in EWM                     | Freight Documents                                                      | TM_FRD           |                                                 |
| Express Shipping Interface | Manifest                                                               | EWM_ESI_MF       |                                                 |
|                            | Parcel                                                                 | EWM_ESI_PA       |                                                 |
| Warehouse Billing          | EWM Warehouse Billing<br>Measurements                                  | EWM_WBM          |                                                 |

### Caution

The archiving reports for the archiving objects marked with \* were improved in SAP EWM 9.3. After an upgrade from SAP EWM 9.2 or lower to SAP EWM 9.4 you have to adapt your existing background jobs for those archiving objects with new variants.

The affected archiving object reports are:

- WME TO
- WME ARCH TO WRITE
- WME WO
- WME\_ARCH\_WO\_WRITE
- WME WAVE
- WME\_ARCH\_WAVE\_WRITE
- WME MFS
- WME\_ARCH\_MFS\_DELETE
- WME\_ARCH\_MFS\_WRITE
- WME RSRC
- WME\_ARCH\_RSRC\_WRITE
- WME TU
- WME\_ARCH\_TU\_MARK
- WME\_ARCH\_TU\_WRITE
- WME VEH
- WME\_ARCH\_VEH\_MARK

- WME\_ARCH\_VEH\_WRITE
- WME\_DOOR
- WME\_ARCH\_DOOR\_MARK
- WME\_ARCH\_DOOR\_WRITE
- DLV\_INB
- /SCDL/DLV\_INB\_ARCH\_WRITE
- DLV\_OUT
- /SCDL/DLV\_OUT\_ARCH\_WRITE
- DLV\_REQ
- /SCDL/DLV\_REQ\_ARCH\_WRITE
- WME VAS
- WME\_ARCH\_VAS\_WRITE
- WME\_EPD
- /SCWM/EPD\_ARCH\_WRITE
- WME\_EWL
- /SCWM/EWL\_ARCH\_WRITE
- WME\_ILT
- WME\_ARCH\_ILT\_WRITE

#### Table 9:

| Archiving Object | Report                   |
|------------------|--------------------------|
| WME_TO           | WME_ARCH_TO_WRITE        |
| WME_WO           | WME_ARCH_WO_WRITE        |
| WME_WAVE         | WME_ARCH_WAVE_WRITE      |
| WME_MFS          | WME_ARCH_MFS_DELETE      |
|                  | WME_ARCH_MFS_WRITE       |
| WME_RSRC         | WME_ARCH_RSRC_WRITE      |
| WME_TU           | WME_ARCH_TU_MARK         |
|                  | WME_ARCH_TU_WRITE        |
| WME_VEH          | WME_ARCH_VEH_MARK        |
|                  | WME_ARCH_VEH_WRITE       |
| WME_DOOR         | WME_ARCH_DOOR_MARK       |
|                  | WME_ARCH_DOOR_WRITE      |
| DLV_INB          | /SCDL/DLV_INB_ARCH_WRITE |
| DLV_OUT          | /SCDL/DLV_OUT_ARCH_WRITE |

| Archiving Object | Report                   |
|------------------|--------------------------|
| DLV_REQ          | /SCDL/DLV_REQ_ARCH_WRITE |
| WME_VAS          | WME_ARCH_VAS_WRITE       |
| WME_EPD          | /SCWM/EPD_ARCH_WRITE     |

#### i Note

Replicated master data (for example, products, locations, supply chain units, business partners, and batch data) does not have to be archived in SAP EWM. Master data is deleted by the solution (for example SAP ERP or SAP Customer Relationship Management (SAP CRM) in which it was originally created.

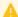

#### Caution

SAP EWM also creates data that is not subject to archiving. Make sure to schedule periodic deletion jobs as described in Periodic Tasks [page 22], to control data growth and to ensure the performance of your SAP EWM system.

#### 3.3 **Data Consistency**

SAP EWM exchanges data with SAP ERP using asynchronous messages. Monitor the qRFC messages in the EWM and in the ERP system as described in Interface Monitors [page 13].

You can check the consistency of your EWM system using the transaction / SCWM/CHM PRF (Maintain Check Monitor Profile). The particular checks are documented in the transaction.

## 4 Management of SAP EWM

SAP provides you with an infrastructure to help your technical support consultants and system administrators effectively manage all SAP components and complete all tasks related to technical administration and operation.

For more information on the underlying technology, see SAP Library for SAP NetWeaver under http://help.sap.com/nw/>
\*\*Technical Operations for SAP NetWeaver\*\*

...

## 4.1 Starting and Stopping

SAP EWM is provided either as a standalone component on SAP NetWeaver, as part of SAP SCM, or as an add-on to SAP ERP.

- SAP EWM as part of SAP SCM: SAP EWM is started/stopped together with the SCM Server (STARTSAP/STOPSAP). For more information, see SAP Service Marketplace at http://service.sap.com/instguides
   SAP Business Suite Applications
   SAP SCM
   SAP SCM Server
   Using SAP enhancement package 3 for SAP SCM Server
   Application Operations Guide for EHP3 for SAP SCM 7.0
- SAP EWM as an add-on to SAP ERP: SAP EWM is started/stopped together with SAP ERP (STARTSAP/STOPSAP). For more information, see SAP Service Marketplace at http://service.sap.com/instguides
   SAP Business Suite Applications
   SAP ERP
   SAP ERP
   SAP ERP 6.0
   SAP ERP 6.0 Operations Guide

In all cases, we recommend that you start the interface components CIF and SAP XI (if used) after starting SAP EWM and that you stop them before stopping SAP EWM.

For more information about the components necessary for business scenarios and processes, see the SAP EWM Master Guide on SAP Service Marketplace at http://service.sap.com/instguides SAP Business Suite Applications SAP EWM Using SAP EWM 9.4.

## 4.2 Software Configuration

This section explains which components or scenarios used by this application are configurable and which tools are available for adjusting.

All technical configuration that is required for running SAP EWM is part of SAP NetWeaver. For information about the relevant technical configuration, see SAP Library for SAP NetWeaver on SAP Help Portal at http://

help.sap.com/nw/. In SAP Library, choose Function-Oriented View Solution Life Cycle Management Configuring SAP NetWeaver.

### 4.3 Administration Tools

SAP Extended Warehouse Management and the underlying components are all technically based on SAP NetWeaver. For information about the relevant administration tools, see SAP Library for SAP NetWeaver under <a href="http://help.sap.com/nw/">http://help.sap.com/nw/</a> Technical Operations for SAP NetWeaver ...

## 4.4 Backup and Restore

You need to back up your system landscape regularly to ensure that you can restore and recover it in case of failure.

The backup and restore strategy for the application consists of the following:

- Backup and restore coverage for each component
- Cross-system data dependencies and handling

The backup and restore strategy for your system landscape must not only consider SAP systems but must also be embedded in the overall business requirements and incorporate your company's entire process flow. In addition, the backup and restore strategy must cover disaster recovery processes, such as the loss of a data center through fire. In this context, it is essential that you ensure that backup devices are not lost together with normal data storage, by using separate storage locations.

SAP EWM 9.4 is based on SAP NetWeaver technology. All related SAP NetWeaver backup procedures also work for SAP EWM. Therefore, there is no special procedure for SAP EWM 9.4. For more information on backup and recovery see http://help.sap.com/nw System Administration and Maintenance Information Operations Information Information

### 4.5 Periodic Tasks

In addition to the standard jobs mentioned in *Technical Operations for SAP NetWeaver* in SAP Library, you must schedule SAP EWM-specific jobs in your SAP system.

All jobs, unless otherwise specified, must be run at times of minimal system activity, so as not to affect performance or otherwise disrupt your daily operations. All jobs can be restarted.

### 4.5.1 Scheduled Periodic Tasks

This section describes all tasks that can be automated and that must be run periodically to keep the application running smoothly. Such tasks may be required on component level and are, therefore, relevant in each scenario that uses the component. Other tasks may be relevant for certain business scenarios only. It is important that you monitor the successful execution of these tasks on a regular basis.

For more information about the components necessary for business scenarios and processes, see the SAP EWM Master Guide on SAP Service Marketplace at http://service.sap.com/instguides SAP Business Suite

Applications SAP SCM SAP EWM Using SAP EWM 9.4.

Table 10: Scheduled Periodic Tasks for SAP EWM

| Program Name/Task                     | Task Scheduling Tool                               | Recommended Frequency                                                          | Detailed Description                                                                                                    |
|---------------------------------------|----------------------------------------------------|--------------------------------------------------------------------------------|----------------------------------------------------------------------------------------------------|
| Transaction SARA                      | Transaction SARA and Definition of Background Jobs | Depends on the archiving object and the DB growth                              | Archives archiving objects mentioned in Data Growth and Data Archiving Monitors [page 17]                                                                                       |
|                                       |                                                    |                                                                                | After the upgrade to EWM 9.4, the jobs that you scheduled before the upgrade will not work anymore. You have to schedule them again. For further information see chapter 3.2.5. |
| Transaction SLG2 (report SBAL_DELETE) | Definition of Back-<br>ground Jobs                 | Weekly/monthly                                                                 | Deletes application logs described in Trace and Log Files [page 10]                                                                                                    |
| Report RSPPF_SWJCLEAN                 | Definition of Back-<br>ground Jobs                 | Weekly/monthly                                                                 | Deletes technical data from PPF actions. See note 1890845.                                                                                                    |
| Report /SCWM/<br>PI_PERS_PPF_DEL      | Not applicable                                     | Periodicity analogous to archiving periods of the physical inventory documents | Warehouse logistics processing: De-<br>letes SAP EWM-specific PPF action<br>data                                                                                                |

| Program Name/Task                     | Task Scheduling Tool | Recommended Frequency                                                       | Detailed Description                                                                                                    |
|---------------------------------------|----------------------|-----------------------------------------------------------------------------|----------------------------------------------------------------------------------------------------|
| Report /LIME/ COLLECTION_DELETE       | Not applicable       | Periodicity analogous to archiving periods of the confirmed warehouse tasks | Warehouse logistics processing: Deletes the dispatch message log for goods movements between SAP EWM and SAP ERP.  • Planning System • Business Warehouse • Financial System • Inventory System • External System • R/3 Inventory Mngmt • GI_W2IM: X • Minimum Age in Days • End Date of Deletion Run: fill in actual date  All processed records will be deleted                                                                       |
| Report /LIME/ BACKGROUND_ DELETE_EXEC | Not applicable       | Weekly/monthly  To delete zero quantities, set no other parameter.          | Inventory: Deletes DB entries for zero stock quantities and – on request – index entries without stock. SAP EWM index tables: /scwm/stock_Iw01, _Iw02, _Iw03 and _Iw04  The index table entries are only deleted if this is allowed in Customizing. For more information, see Customizing for SAP EWM under SCM Basis  Logistics Inventory Management  Engine (LIME) Basic Settings  Index Tables and Hierarchy  Determine Index Tables |
| Report /SCWM/ R_REORG_ HU_WO_PRINT    | Not applicable       | Periodicity analogous to archiving periods of the warehouse tasks           | Warehouse logistics processing: De-<br>letes SAP EWM-specific PPF action<br>data                                                                                                    |
| Report /SAPAPO/ DELETE_PRODUCTS       | Not applicable       | Monthly                                                                     | Master data: Deletes products with deletion flag                                                                                                    |
| Report / SAPAPO / DELETE_LOCATIONS    | Not applicable       | Yearly                                                                      | Master data: Deletes locations with deletion flag                                                                                                    |

| Program Name/Task                     | Task Scheduling Tool | Recommended Frequency                             | Detailed Description                                                                                                    |
|---------------------------------------|----------------------|---------------------------------------------------|----------------------------------------------------------------------------------------------------|
| Report/SCWM/ R_EWM_AUDIT_DELET E_DATA | Not applicable       | Yearly/monthly                                    | Deletes data that is no longer required for audit purposes                                                                                                    |
| Report / SCMB / ALEN_ALERT_DELETE     | Not applicable       | Weekly/monthly                                    | Deletes alerts older than x days                                                                                                    |
| Report /SCWM/R_MS_<br>RESULT_DELETE   | Not applicable       | Depends on the usage of Measure-<br>ment Services | Labor Management (Analytics): Deletes Measurement Service Results (SAP Easy Access screen  Extended Warehouse Management Settings Measurement Services Periodic Processing             |
| Report /SCTM/ DELETE_ROUTE            | Not applicable       | Monthly                                           | Master data: Deletes routes with de-<br>letion flag                                                                                                    |
| Report /SCTM/ DELETE_ZONE             | Not applicable       | Monthly                                           | Master data: Deletes transportation zones with deletion flag                                                                                                    |
| Report /SCTM/<br>CLEANUP_PPF          | Not applicable       | Yearly                                            | Freight order processing: Deletes the PPF actions without corresponding business objects (actions to publish the deletion of the objects)                                              |
| Transaction / SCWM/                   | Not applicable       |                                                   | Determines and sets prices from SAP ERP                                                                                                    |
| Report /SCWM/ R_BW_COLLECTIVE_R UN    | Not applicable       |                                                   | Transfers extracted data from qRCF-Queue WMTB (warehouse task), WMOB (warehouse order), WMBB (storage bin), WMDB (delivery item), or WMVB (Value Added Service) to the BI Delta Queue. |
| Report /SCWM/ R_WM_ADJUST             | Not applicable       |                                                   | Posts differences (for example, warehouse task differences) to the SAP ERP system                                                                                                    |
| Report /SCWM/ R_DAS_DELETE            | Not applicable       |                                                   | Deletes old DAS time slots and appointments                                                                                                    |
| Report / SCWM/ R_PDO_COMPLETE         | Not applicable       | Daily                                             | Completes outbound delivery order items with zero quantity                                                                                                    |

| Program Name/Task                       | Task Scheduling Tool | Recommended Frequency | Detailed Description                                                                                              |
|-----------------------------------------|----------------------|-----------------------|----------------------------------------------------------------------------------------------------|
| Report /SCWM/ R_REORG_EXCEPTION _SOLVED | Not applicable       | Yearly/monthly        | Warehouse logistics processing: De-<br>letes the object-related history re-<br>cords of exception code processing |

Table 11: Scenario-Specific Scheduled Periodic Tasks

| Required for Scenario(s)    | Program Name/Task                   | Recommended Frequency                                                                                   | Description                                                                                                    |
|-----------------------------|-------------------------------------|----------------------------------------------------------------------------------------------------|----------------------------------------------------------------------------------------------------|
| Queue Alerting              | Report/scwm/ R_QRFC_QUEUE_ALERT     | Every 30 – 120 minutes                                                                                  | Creates alert for failed qRFC message                                                                                                    |
| Queue Alerting              | Report RSALERTPROC                  | Monthly                                                                                                 | Deletes old alerts                                                                                                    |
| Dock Appointment Scheduling | Report / SCWM/ R_DAS_DELETE         | Monthly                                                                                                 | Deletes old DAS time slots and appointments                                                                                                    |
| Proof-of-Delivery           | Report /SCWM/RPOD_IMP Option Create | Daily                                                                                                   | Imports POD data from ERP                                                                                                    |
| Proof-of-Delivery           | Report /SCWM/RPOD_IMP Option Delete | Monthly                                                                                                 | Deletes POD data                                                                                                    |
| Cartonization Planning      | Transaction / SCWM/CAPDEL           | Depends on how often planned shipping HUs are used in the outbound process.  Weekly, monthly or yearly. | For goods issue posted outbound delivery orders the planned shipping can be deleted. Alternatively you can also delete PSHUs before wave creation with the report /SCWM/  R_WAVE_PLAN_BACKGROUND. To do so, select the checkbox Delete Planned Shipping HUs of the report. |
| Labor Management            | Report /SCWM/R_MS_ RESULT_DELETE    | Depends on the usage of<br>Measurement Services                                                         | Labor Management (Analytics): Deletes Measurement Service Results (SAP Easy Access screen Extended Warehouse Management Settings Measurement Services Periodic Processing                                                                                                  |
| Labor Management            | Report /SCWM/ R_REORG_LDP_HIST      | Depends on the amount of<br>data needed for Labor De-<br>mand Planning Forecast and<br>the DB growth    | Deletion of historical work-<br>load data                                                                                                    |

| Required for Scenario(s)                 | Program Name/Task                   | Recommended Frequency | Description                                                                                                    |
|------------------------------------------|-------------------------------------|-----------------------|----------------------------------------------------------------------------------------------------|
| Transportation Integration (ERP)         | Report RBDMANI2                     | Hourly                | Processing of Idocs which are not yet posted                                                                                                    |
| Transportation Management in EWM         | Report /SCTM/CLEANUP_PPF            | Yearly                | Freight order processing: de-<br>letes the PPF actions without<br>corresponding business ob-<br>jects (actions to publish the<br>deletion of the objects)                                    |
| Transit Warehouse                        | Report /SCWM/ R_REORG_HU_TW_PPF     | Monthly               | HU processing in transit ware-<br>house: Deletes SAP EWM-<br>specific PPF action data                                                                                                    |
| Delayed completion of inbound deliveries | Report /SCWM/ R_DELETE_DWM_VARI     | Daily                 | Deletes obsolete variants for report /SCWM/ R_PRDI_SET_DWM. When you schedule the job, ensure that the job to reorganize the background jobs (RSBTCDEL2) deleted the corresponding job logs. |
| Warehouse Billing                        | Report / SCWM/ WB_SNAPSHOT_DELETION | Monthly               | Deletes obsolete Snapshot data                                                                                                    |
| Warehouse Billing                        | Report / SCWM/ WB_WBMR_DELETION     | Yearly                | Deletes obsolete request for warehouse billing measurement and specifications of warehouse billing measurement                                                                               |
| Transit Warehouse                        | Report /SCWM/ R_REORG_HU_TW_PPF     | Monthly               | HU processing in transit ware-<br>house: Deletes SAP EWM-<br>specific PPF action data                                                                                                    |

## 4.5.2 Required Manual Periodic Tasks

This section describes all manual tasks required to run periodically in order to keep the application running smoothly over time. A manual task needs a user to execute each task, as opposed to the scheduled tasks listed above which can be automated using a task scheduler program. Such tasks may be required on component level and are therefore relevant in each scenario that uses the component. Other tasks may be relevant for certain business scenarios only. It is important that you monitor the successful execution of these tasks on a regular basis.

Table 12: Scenario-Specific Manual Tasks

| Required for Scenario(s)    | Tool(s) Supporting this Task             | Recommended Frequency                                                                              | Description                                                                               |
|-----------------------------|------------------------------------------|----------------------------------------------------------------------------------------------------|-------------------------------------------------------------------------------------------|
| Dock Appointment Scheduling | Web Dynpro Application / SCWM/DSSLOT_GEN | Depends on the usage of time<br>slots in Dock Appointment<br>Scheduling (DAS)<br>Weekly or monthly | For the creation of time slots<br>in the graphical view of Dock<br>Appointment Scheduling |

## 4.6 Load Balancing

SAP Extended Warehouse Management uses standard SAP NetWeaver functions for logon and load balancing.

For more information, see SAP Library for SAP NetWeaver on SAP Help Portal at http://help.sap.com/nw . In SAP Library, choose Function-Oriented View Solution Life Cycle Management SAP Business Continuity.

For more information, see SAP Library for SAP NetWeaver under http://help.sap.com/nw/>
\* Technical Operations for SAP NetWeaver ...

## 4.7 Management of Outdated Technical Data

The deletion of technical data is included in Scheduled Periodic Tasks [page 23].

## 4.8 Scenario Administration Concept

SAP EWM uses standard SAP NetWeaver functions. There are no specifics for administration in EWM scenarios. The behavior of EWM in different deployment options for starting and stopping the system is described in Starting and Stopping [page 21].

## 5 High Availability

SAP EWM uses standard SAP NetWeaver functions for high availability.

For more information about high availability, see SAP Library for SAP NetWeaver on SAP Help Portal at http://help.sap.com/nw/>. In SAP Library, choose Function-Oriented View Solution Life Cycle Management SAP Business Continuity.

## **6** Software Change Management

Software Change Management standardizes and automates software distribution, maintenance, and testing procedures for complex software landscapes and multiple software development platforms. These functions support your project teams, development teams, and application support teams.

The goal of Software Change Management is to establish consistent, solution-wide change management that allows for specific maintenance procedures, global rollouts (including localizations), and open integration with third-party products.

This section provides additional information about the most important software components for SAP EWM.

## **6.1 Transport and Change Management**

For transport and change management issues, the procedures of SAP NetWeaver apply for SAP EWM. For more information, see SAP Library for SAP NetWeaver on SAP Help Portal at http://help.sap.com/nw/. In SAP Library, choose Technical Operations for SAP NetWeaver Administration of Application Server ABAP Change and Transport System .

You can use SAP EWM with multiple clients. This is a useful option for test systems if you want to test different warehouse-independent settings in parallel. For your production system you must ensure that the sizing of your system is sufficient for all warehouses on all clients.

If you are using multiple clients and BAdl filters in your SAP EWM system, you must ensure that the filter values are disjunctive for all clients.

# **6.2 Development Requests and Development Release Management**

SAP EWM uses standard SAP NetWeaver procedures. For more information, see SAP Library for SAP NetWeaver under http://help.sap.com/nw/>
\*\*Technical Operations for SAP NetWeaver\*\*

.

## 6.3 Support Packages and Patch Implementation

We recommend that you implement Support Package Stacks (SP Stacks), which are sets of Support Packages and patches for the respective product version that must be used in the given combination. The technology for applying Support Packages and patches will not change.

For more information about the availability of SP Stacks, see SAP Service Marketplace at http://service.sap.com/sp-stacks/.

Read the corresponding Release and Information Notes (RIN) before you apply any Support Packages or patches of the selected SP Stack.

The RIN and Support Packages for SAP EWM are available on SAP Service Marketplace at http://service.sap.com/patches/. Use the search function to find SAP EWM 9.4.

Use the Maintenance Optimizer (transaction DSWP) in SAP Solution Manager to select, download, and install the required software layers, or software components and required Support Packages. For more information, see the following:

- SAP Library for SAP Solution Manager on SAP Help Portal at http://help.sap.com/solutionmanager. In SAP Library, choose Change Request Management and Change Control Maintenance Optimizer.
- SAP Service Marketplace at http://service.sap.com/solman-mopz
- The documentation for transaction SAINT (SAP Add-On Installation Tool)

For more information about implementing Support Packages as well as possible side effects, see http://service.sap.com/patches/ SAP Support Packages in Detail .

For more information about the tools necessary for implementing patches, see SAP Library for SAP NetWeaver on SAP Help Portal at http://help.sap.com/nw/>. In SAP Library, choose Technical Operations for SAP NetWeaver Administration of Application Server ABAP.

#### i Note

If you use SAP EWM with the deployment option SAP EWM as SAP NetWeaver Add-On, you can select the zero downtime option of the Software Upgrade Manager (SUM). See SAP Notes 2163060 and 2251678 for details.

## 7 Troubleshooting

For information about troubleshooting SAP NetWeaver, see SAP Library for SAP NetWeaver under http://help.sap.com/nw/>
\*\*Technical Operations for SAP NetWeaver\*\*

...

The following tools are available for troubleshooting SAP EWM:

- Application logs
   For more information, see Trace and Log Files [page 10].
- Where-used list
  The where-used list informs you about where a product is used in SAP EWM. This enables you, for example, to determine whether a product is still used in a document and to identify inconsistencies in the product data. For more information, see SAP Library for SAP EWM on SAP Help Portal at <a href="http://help.sap.com/ewm">http://help.sap.com/ewm</a> and choose the relevant release. In SAP Library, choose</a> SCM Basis SCM Basis Master Data General Master Data Functions
  Deleting Master Data Where-Used List for Master Data

## 8 Support Desk Management

Support Desk Management enables you to set up an efficient internal support desk for your support organization that seamlessly integrates your end users, internal support employees, partners, and SAP Active Global Support specialists with an efficient problem resolution procedure.

For support desk management, you need the methodology, management procedures, and tools infrastructure to run your internal support organization efficiently.

## 8.1 Remote Support Setup

SAP support must be able to work remotely for highest efficiency and availability and, therefore, requires remote access to all necessary support tools. For SAP EWM, the standard SAP procedures for setting up remote support apply.

For information about Remote Support Setup, see SAP Service Marketplace at http://service.sap.com/access-support.

## 8.2 Problem Message Handover

To send problem messages or tickets to SAP, choose the appropriate component (or subcomponent) name from the SAP component hierarchy:

Table 13:

| Component   | Description                   |
|-------------|-------------------------------|
| SCM EWM     | Extended Warehouse Management |
| SCM-EWM-ANA | Analytics                     |
| SCM-EWM-ARC | Archiving                     |
| SCM-EWM-AUT | Authorization                 |
| SCM-EWM-CD  | Cross-Docking                 |
| SCM-EWM-CAP | Cartonization Planning        |
| SCM-EWM-DLP | Delivery Processing           |
| SCM-EWM-DAS | Dock Appointment Scheduling   |

| Component   | Description                      |
|-------------|----------------------------------|
| SCM-EWM-EH  | Exception Handling               |
| SCM-EWM-GM  | Goods Movements                  |
| SCM-EWM-IF  | Interfaces                       |
| SCM-EWM-LM  | Labor Management                 |
| SCM-EWM-MD  | Master Data                      |
| SCM-EWM-MFS | Material Flow System             |
| SCM-EWM-MON | Monitoring                       |
| SCM-EWM-PI  | Physical Inventory               |
| SCM-EWM-PMR | Production Material Request      |
| SCM-EWM-PRC | Preconfigured Processes          |
| SCM-EWM-PRN | Printing                         |
| SCM-EWM-QM  | Quality Management               |
| SCM-EWM-RF  | Radio Frequency Processing       |
| SCM-EWM-RG  | Routing Guide                    |
| SCM-EWM-SR  | Shipping and Receiving           |
| SCM-EWM-TM  | Transportation Management in EWM |
| SCM-EWM-UIF | User Interface Framework         |
| SCM-EWM-VAS | Value Added Services             |
| SCM-EWM-WAV | Wave Management                  |
| SCM-EWM-WB  | Warehouse Billing                |
| SCM-EWM-WC  | Work Center                      |
| SCM-EWM-WOP | Warehouse Order Processing       |

For information about safeguarding, see http://service.sap.com/safeguarding/.

### → Recommendation

When you send a message to SAP for one of the SAP EWM components, always provide the warehouse number together with the technical key (document number) in the description.

If you want to use a predefined role for read-only access for remote support, you can use the role  $SAP\_RCA\_SAT\_DISP$ . It is available in the STPI plug-in and is generated when a managed system is connected to SAP Solution Manager.

## **A** Appendix

## A.1 Appendix

## **A.1.1 Related Guides**

For more information about installation and configuration, see the Master Guide.

## A.1.2 Related Information

The following table contains links to information related to the Application Operations Guide.

#### Table 14:

| Content                                            | Quick Link on SAP Service Marketplace  |
|----------------------------------------------------|----------------------------------------|
| Master Guide, Installation Guide and Upgrade Guide | http://service.sap.com/instguides      |
| Related SAP Notes                                  | http://service.sap.com/notes           |
| Released Platforms                                 | http://service.sap.com/platforms       |
| Network Security                                   | http://service.sap.com/securityguide/  |
|                                                    | http://service.sap.com/network         |
| Technical Infrastructure                           | http://service.sap.com/installNW75     |
| SAP Solution Manager                               | http://service.sap.com/solutionmanager |

## **Important Disclaimers and Legal Information**

### **Coding Samples**

Any software coding and/or code lines / strings ("Code") included in this documentation are only examples and are not intended to be used in a productive system environment. The Code is only intended to better explain and visualize the syntax and phrasing rules of certain coding. SAP does not warrant the correctness and completeness of the Code given herein, and SAP shall not be liable for errors or damages caused by the usage of the Code, unless damages were caused by SAP intentionally or by SAP's gross negligence.

### Accessibility

The information contained in the SAP documentation represents SAP's current view of accessibility criteria as of the date of publication; it is in no way intended to be a binding guideline on how to ensure accessibility of software products. SAP in particular disclaims any liability in relation to this document. This disclaimer, however, does not apply in cases of willful misconduct or gross negligence of SAP. Furthermore, this document does not result in any direct or indirect contractual obligations of SAP.

### **Gender-Neutral Language**

As far as possible, SAP documentation is gender neutral. Depending on the context, the reader is addressed directly with "you", or a gender-neutral noun (such as "sales person" or "working days") is used. If when referring to members of both sexes, however, the third-person singular cannot be avoided or a gender-neutral noun does not exist, SAP reserves the right to use the masculine form of the noun and pronoun. This is to ensure that the documentation remains comprehensible.

### **Internet Hyperlinks**

The SAP documentation may contain hyperlinks to the Internet. These hyperlinks are intended to serve as a hint about where to find related information. SAP does not warrant the availability and correctness of this related information or the ability of this information to serve a particular purpose. SAP shall not be liable for any damages caused by the use of related information unless damages have been caused by SAP's gross negligence or willful misconduct. All links are categorized for transparency (see: http://help.sap.com/disclaimer).

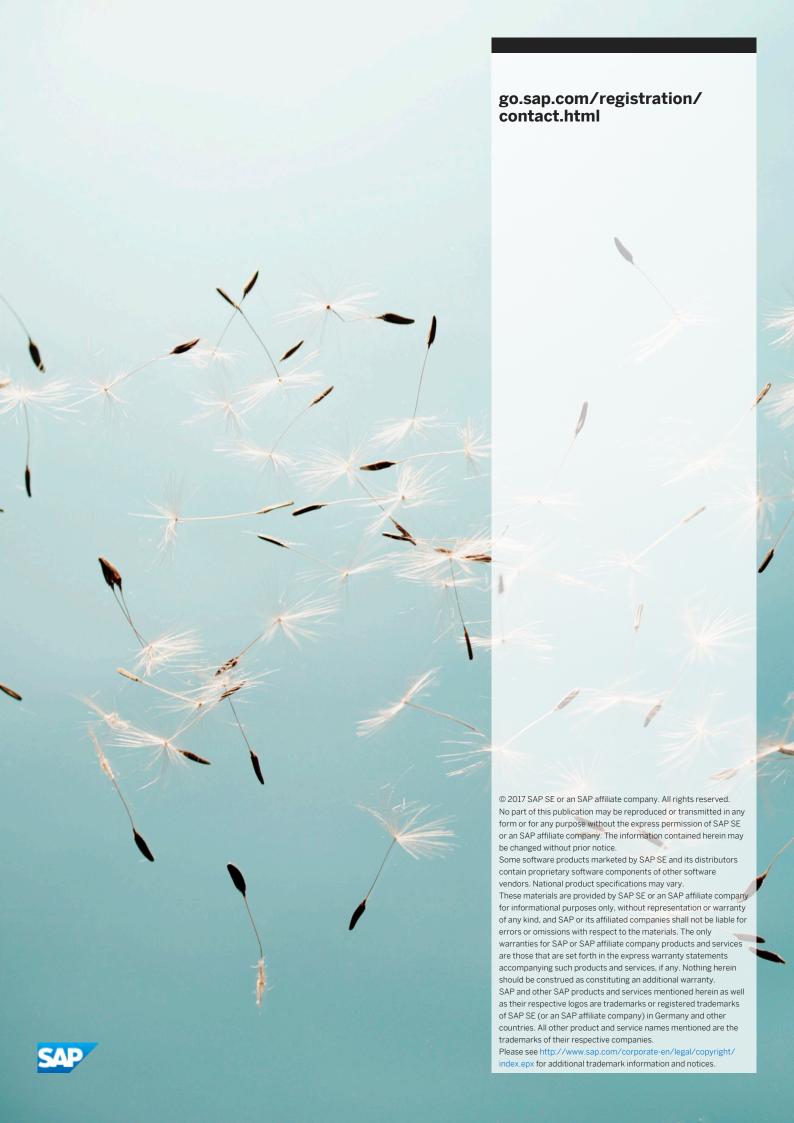